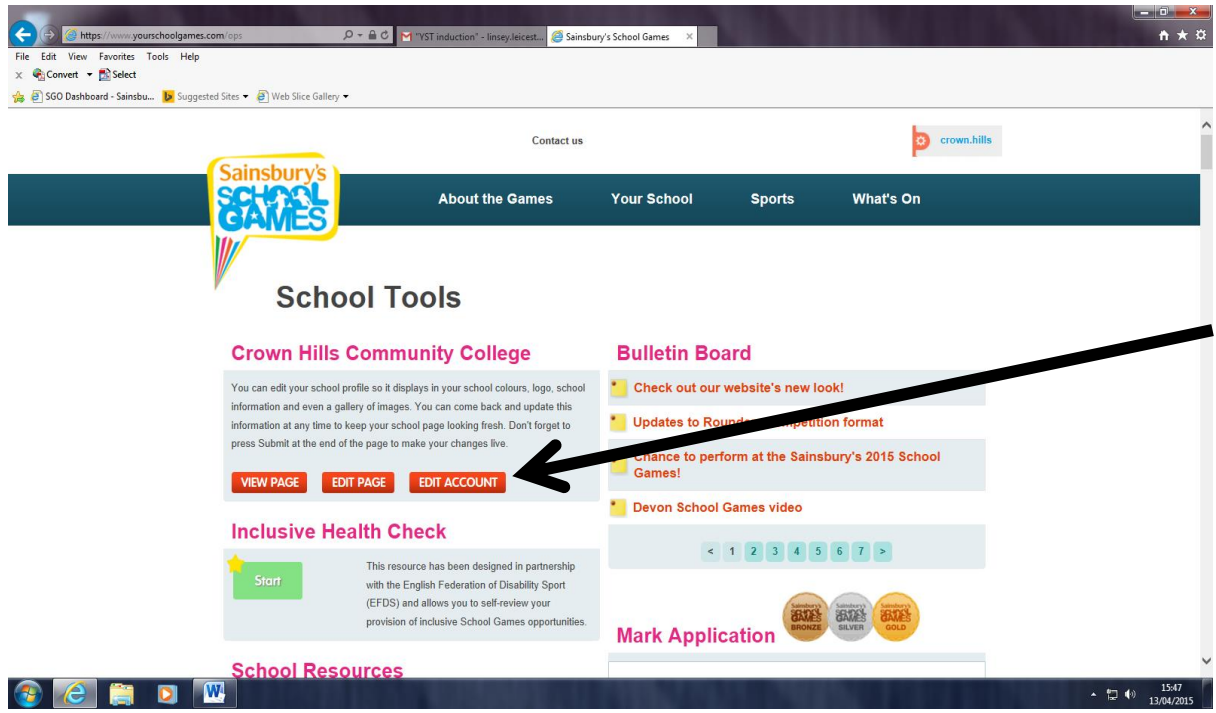

### **Register your School Games day:**

1. Log onto your schools School Games Dashboard

#### [www.yourschoolgames.com](http://www.yourschoolgames.com/)

- 2. Go to 'edit account' and follows instructions here.
- 3. Put in your School Games day date ( Sports Day).
- 4. Change your account details here, including email address assigned to the account.

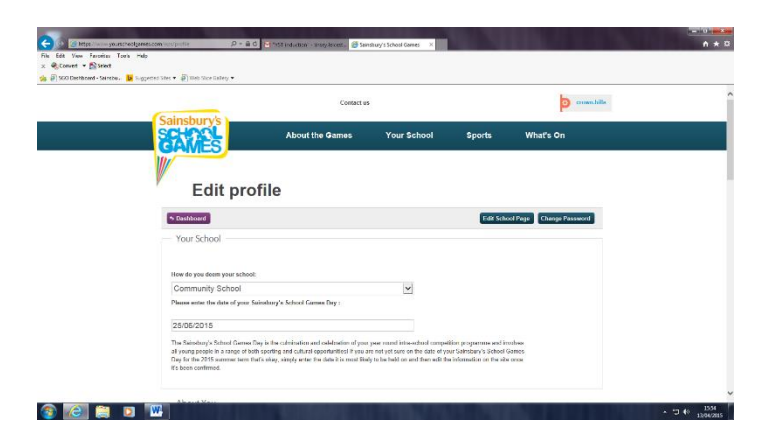

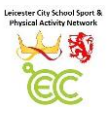

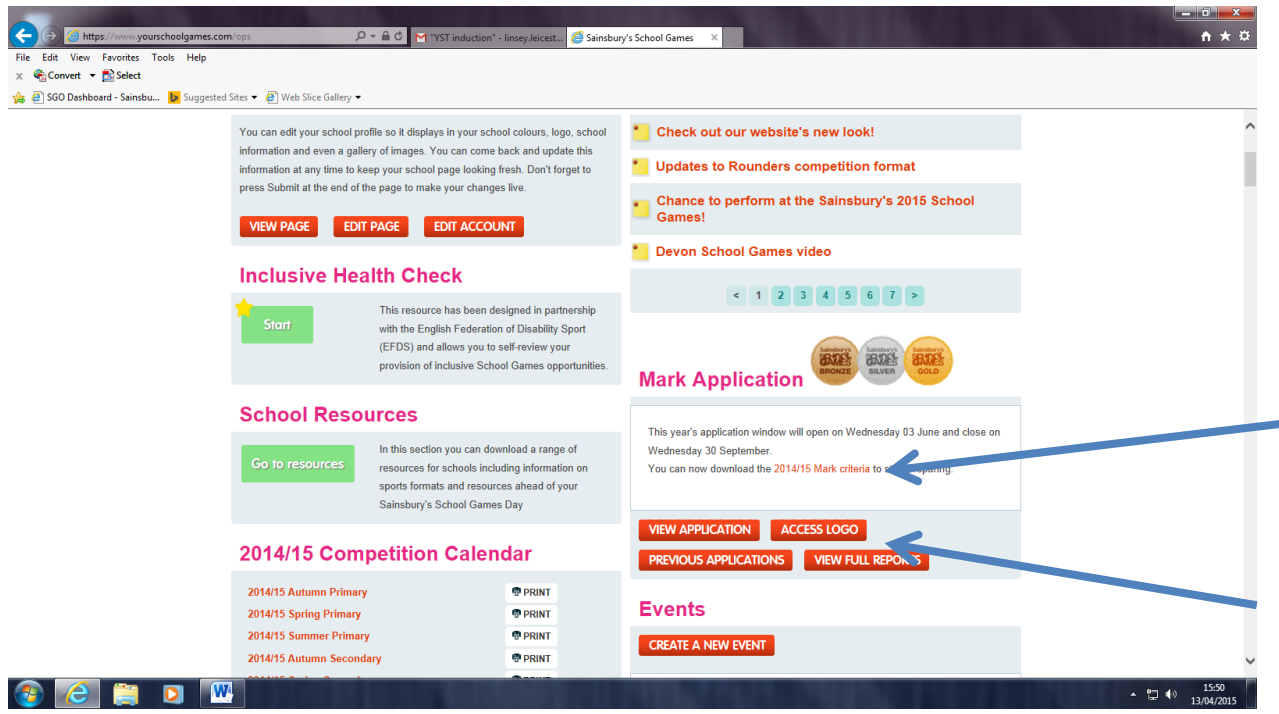

### **Apply for Games Mark Application**

1. Log onto your schools School Games Dashboard

#### [www.yourschoolgames.com](http://www.yourschoolgames.com/)

2. Click onto the 'Mark Application' button when the application window opens on June 3rd 2015.

3. You can view your application here. You can access School Games branding/logo once your application has been approved and a Bronze, Silver or Gold Award has been given.

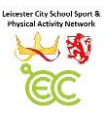

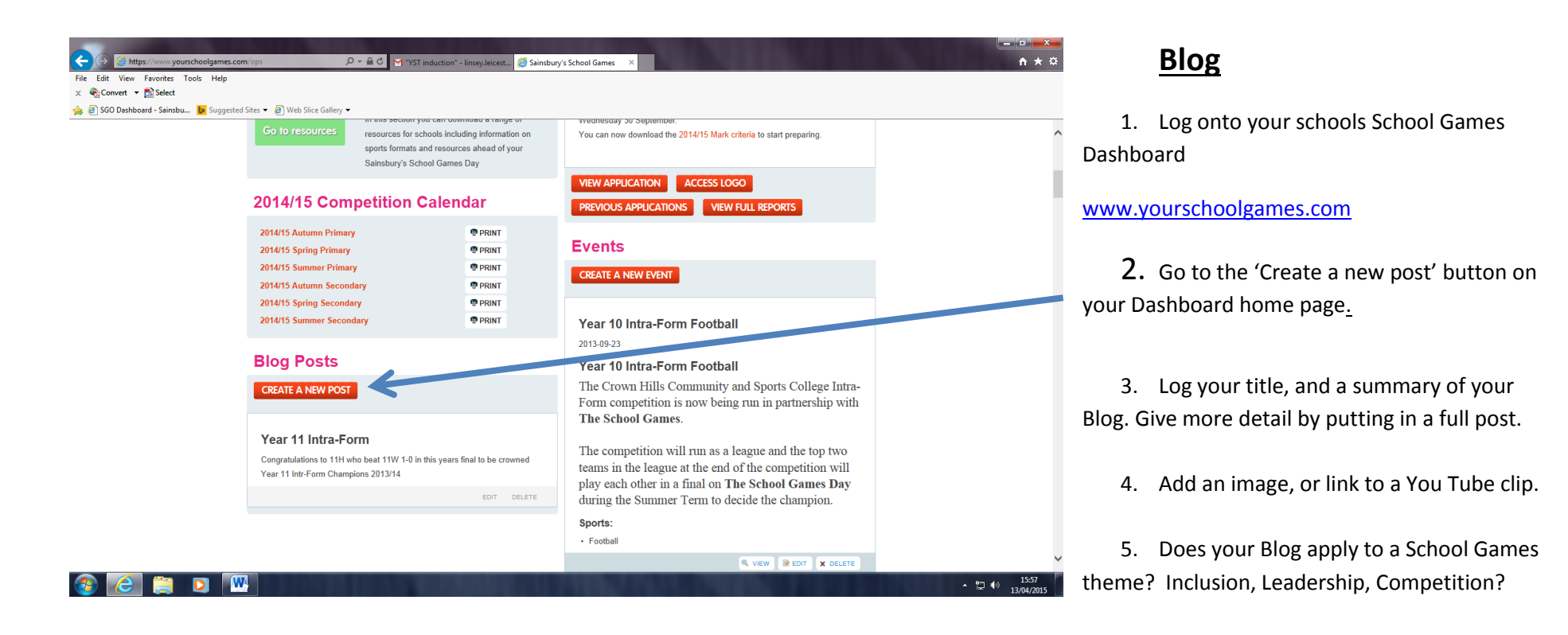

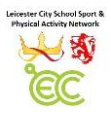

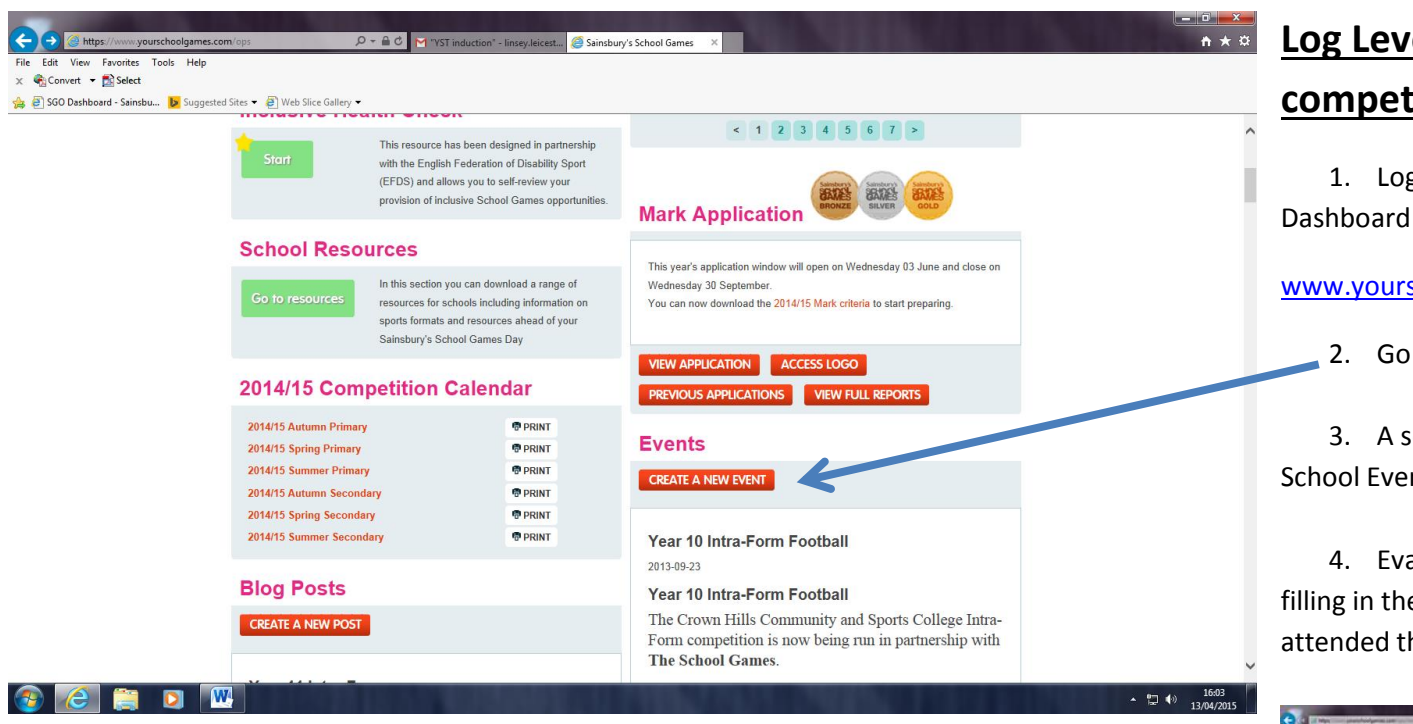

### **Lage 1 ( intra school) <u>tition data</u>**

g onto your schools School Games

#### schoolgames.com

to 'Create a new post' near Events.

screen will appear with 'New Intra ent'. Fill in all pieces of information.

aluate your event on this page by e number of participants who his event.

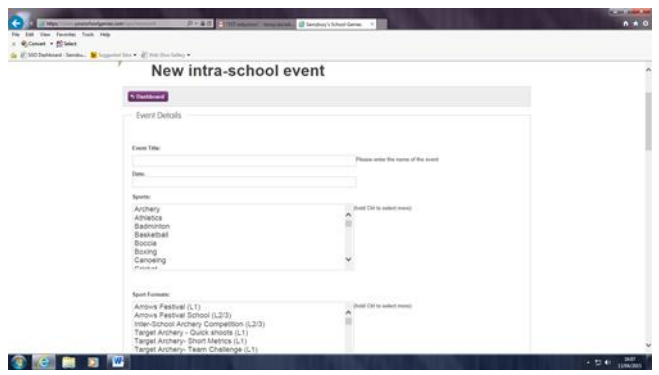